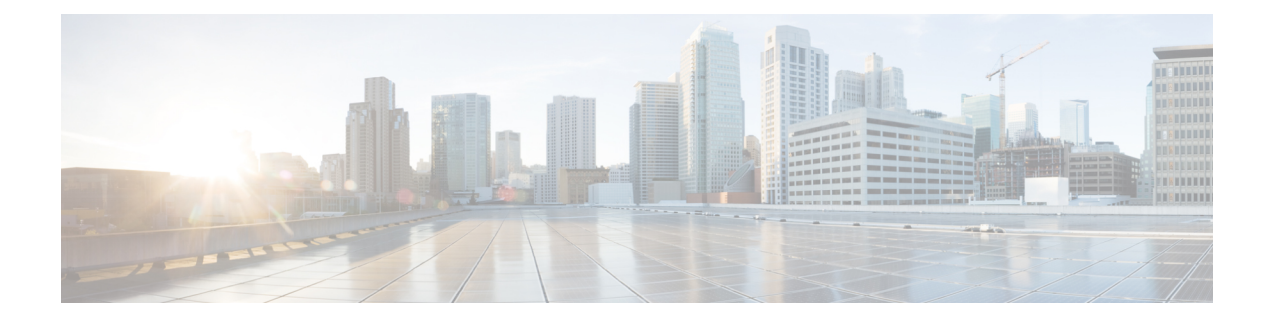

# **Introdução ao Agent Desktop**

- Sobre o Agent [Desktop,](#page-0-0) na página 1
- [Pré-requisitos](#page-0-1) do Agent Desktop, na página 1
- [Localização,](#page-1-0) na página 2
- Efetuar login no Agent [Desktop,](#page-1-1) na página 2
- [Desconectar-se](#page-2-0) do Agent Desktop, na página 3

### <span id="page-0-0"></span>**Sobre o Agent Desktop**

O Agent Desktop fornece um único aplicativo baseado em navegador que permite aos agentes interagir com clientes usando voz, bate-papo ou e-mail. Dependendo da configuração do perfil do seu agente pelo administrador Cisco Webex Contact Center, você poderá se comunicar com os clientes através de um, dois ou de todos os três canais.

A interface do usuário do Agent Desktop é dividida em três seções. As seções à esquerda e direita contêm o contato e as informações de contato, respectivamente. Você pode ver todas as conversas no painel central.

<span id="page-0-1"></span>**Observação**

Os agentes que tratam interações de voz exigem um telefone, além da interface de ADA (aplicativo do Agent Desktop do Cisco Webex Contact Center).

# **Pré-requisitos do Agent Desktop**

O Webex Contact Center Agent Desktop exige a seguinte configuração:

- Microsoft Windows 10:
	- Google Chrome V76.0.3809 e superior
	- Versão de suporte estendido (ESR) V68 do Firefox e superior
	- Microsoft Edge V44 e superior
- Mac OS X:
	- Google Chrome V76.0.3809 e superior
- Firefox ESR V68 e superior
- Chromebook:
	- Chromium V73 e superior
	- Google Chrome V76.0.3809 e superior

Além disso, confirme que as seguintes opções do navegador estão configuradas:

- O cache do navegador é removido antes da implantação da versão atual do Agent Desktop pela primeira vez.
- Os cookies são habilitados.
- O nível de segurança está definido como médio.
- A opção Mostrar imagens está ativada.
- A opção Desabilitar os bloqueadores de pop-up está desativada.
- O Javascript está habilitado.

### <span id="page-1-0"></span>**Localização**

#### **Interface de Usuário**

A interface de usuário do Agent Desktop suporta localização em 27 idiomas.

Os idiomas suportados são os seguintes:

búlgaro, catalão, chinês (China), chinês (China, Taiwan), croata, tcheco, dinamarquês, holandês, inglês, finlandês, francês, alemão, húngaro, italiano, japonês, coreano, norueguês, polonês, português, romeno, russo, sérvio, eslovaco, esloveno, espanhol, sueco e turco.

O idioma da interface de usuário do Agent Desktop será baseado nas configurações de preferência de idioma em seu navegador. Por exemplo, vamos supor que você selecionou o idioma preferido como francês no navegador Firefox. Quando você inicia o Agent Desktop no navegador Firefox, a interface de usuário do Agent Desktop é exibida em Français (francês).

#### **Manual do usuário**

O guia do usuário do Agent Desktop suporta localização em cinco idiomas.

Os idiomas suportados são os seguintes:

chinês (Hong Kong), japonês, coreano, português e espanhol. Para obter mais informações, consulte os *[guias](https://www.cisco.com/c/en/us/support/customer-collaboration/webex-contact-center/tsd-products-support-translated-end-user-guides-list.html) do usuário final [traduzidos](https://www.cisco.com/c/en/us/support/customer-collaboration/webex-contact-center/tsd-products-support-translated-end-user-guides-list.html)*.

### <span id="page-1-1"></span>**Efetuar login no Agent Desktop**

Para efetuar login no Agent Desktop:

 $\mathbf{L}$ 

#### **Antes de Iniciar**

Verifique se o telefone está pronto para receber chamadas.

#### **Procedimento**

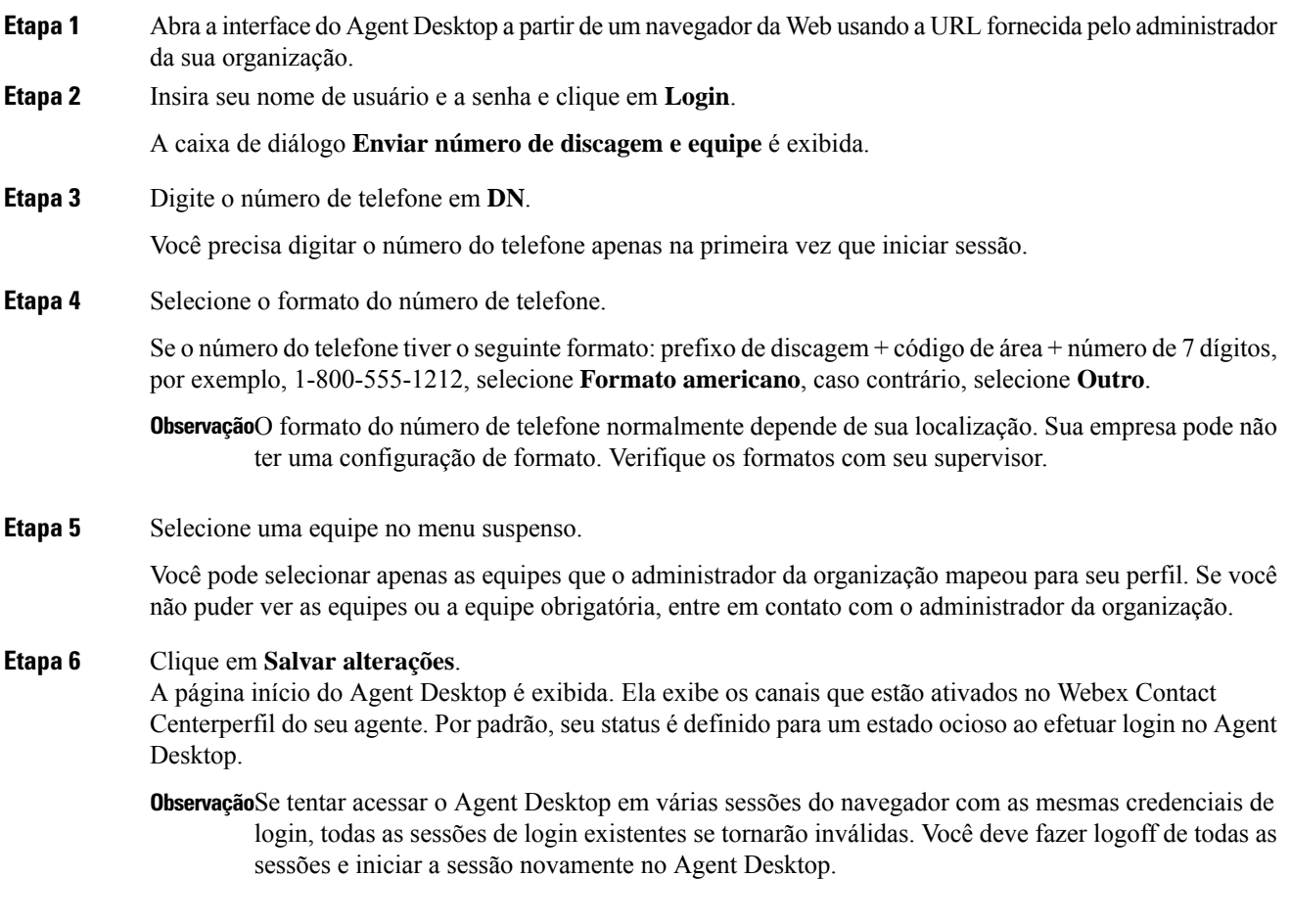

# <span id="page-2-0"></span>**Desconectar-se do Agent Desktop**

Você não pode efetuar logoff do Agent Desktop se tiver um contato ativo. Preencha todos os contatos ativos antes de encerrar a sessão. Para obter mais informações, consulte Email de [finalização](webexcc_b_10-desktop-user-guide_chapter2.pdf#nameddest=unique_22) e conversas de Chat e Finalizar [comunicação](webexcc_b_10-desktop-user-guide_chapter2.pdf#nameddest=unique_23) de voz.

Para encerrar a sessão, clique em **Encerrar sessão** na barra de título do Agent Desktop.

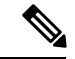

**Observação**

Se você estiver no estado **Disponível** ou **Ocioso** sem conversas em andamento, o supervisor poderá desconectar você do Agent Desktop. Você deve fazer login novamente para acessar o Agent Desktop.

O sistema faz logoff nos seguintes cenários:

- **O supervisor solicitou logoff** quando seu supervisor o desconecta do Agent Desktop.
- **O navegador fechou** quando você fecha o navegador diretamente.
- **loggingOutAnotherInstance** quando qualquer uma das instâncias do servidor ou componentes está inoperante.
- **Credenciais inválidas** quando você insere credenciais de login inválidas.
- **A conta do agente está bloqueada** quando você excede três tentativas de login malsucedidas. O número de falhas de autenticação necessárias para bloquear uma conta de usuário é três.
- **badOrMissingDesktopConfigurationForThisEnterprise** quando você tem uma configuração inválida para sua empresa.
- **passwordExpired** quando a senha expirou. A senha expira ao exceder o tempo máximo que você pode ter a mesma senha. Exemplo, 90 dias.
- **ForcedPasswordChange** quando você for forçado a criar uma nova senha depois que a senha tiver expirado. Exemplo, após 90 dias.
- **LostConnection** quando a conectividade da rede é perdida por mais de 2 a 3 minutos.
- **Logoff do usuário solicitado** quando você faz logoff do Agent Desktop.
- **Logonde agente em um localdiferente** quando você tenta fazer login de um dispositivo ou navegador diferente com as mesmas credenciais.
- **Limpeza do sistema** quando os eventos da sessão de logoff não forem bem-sucedidos, o sistema limpará automaticamente os registros da sessão do agente e fará logoff do Agent Desktop.

**Observação** Os valores padrão da política de senha Common Identity não podem ser modificados.